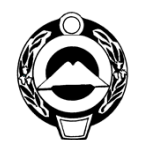

### **МИНИСТЕРСТВО ПРОМЫШЛЕННОСТИ, ЭНЕРГЕТИКИ И ТРАНСПОРТА КАРАЧАЕВО-ЧЕРКЕССКОЙ РЕСПУБЛИКИ**

369000, г. Черкесск, ул. Калантаевского, 36 тел. (8782) 28-07-63, E-mail: [minprom@kchr.ru](mailto:minprom@kchr.ru)

Главам администраций городских округов и муниципальных районов Карачаево-Черкесской Республики

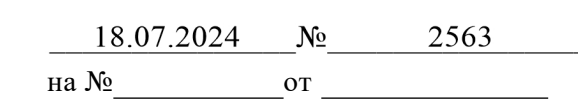

### Уважаемые коллеги!

В соответствии с постановлением Правительства Российской Федерации от 21.11.2023 № 1944 «Об утверждении перечня случаев, при которых продажа товаров, подлежащих обязательной маркировке средствами идентификации, запрещена на основании информации, содержащейся в государственной информационной системе мониторинга за оборотом товаров, подлежащих обязательной маркировке средствами идентификации, или отсутствия в указанной государственной информационной системе необходимой информации о таких товарах, и особенностей внедрения указанного запрета в отношении отдельных товаров, а также Правил применения запрета продажи товаров, подлежащих обязательной маркировке средствами идентификации, на основании информации, содержащейся в государственной информационной системе мониторинга за оборотом товаров, подлежащих обязательной маркировке средствами идентификации, или отсутствия в указанной государственной информационной системе необходимой информации, в том числе правил получения информации из указанной государственной информационной системы» (далее – постановление № 1944, Перечень, Правила, информационная система маркировки) с 1 сентября 2024 года вступают в силу требования о проверке сведений 2 из информационной системы маркировки о молочной продукции и упакованной воде в порядке, предусмотренном Перечнем и Правилами, участниками оборота товаров, подлежащих обязательной маркировке средствами идентификации, осуществляющими розничную продажу товаров (далее – продавцы), за исключением продавцов – крупных торговых сетей. В соответствии с пунктом 9 Правил, продавец должен соответствовать всем требованиям, установленным правилами маркировки отдельных видов товаров, в

отношении которых введена обязательная маркировка, к участникам оборота товаров, а также иметь программное обеспечение, позволяющее осуществлять обмен сведениями и (или) электронными документами с информационной системой маркировки в соответствии с форматами и протоколами информационного обмена, опубликованными на официальном сайте оператора информационной системы маркировки в информационнотелекоммуникационной сети «Интернет», в части, касающейся определения случаев запрета продажи товаров.

В целях обеспечения заблаговременной готовности представителей розничной торговли к соблюдению указанных запретов и требований, ООО «Оператор-ЦРПТ», являющимся оператором информационной системы маркировки в соответствии с распоряжением Правительства Российской Федерации от 03.04.2019  $\mathcal{N}_2$  620-р (далее – Оператор), подготовлена инструкция по работе с сервисом по проверке соблюдения участниками оборота товаров, в том числе молочной продукции и упакованной воды, требований постановления № 1944.

На основании изложенного просим донести данную информацию до торговых объектов.

Также, направляем выгрузку из информационной системы мониторинга за оборотом товаров, просим провести работу с представителями розничной торговли, не подключенными к разрешительному режиму (по товарным группам табак и пиво), по необходимости завершения данных мероприятий.

Приложение: Инструкция по работе с сервисом по проверке соблюдения участниками оборота товаров, на л. в 1 экз.

Списков розничных торговых точек

С уважением,

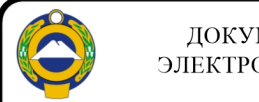

ЭЛЕКТРОННОЙ ПОДПИСЬЮ<br>Сертификат 5EF13D543B16DCD41790974195A05009 Владелец Гапов Мурат Романович Действителен с 22.06.2023 по 14.09.2024

Р. Гапов

Министр

*С.А. Хапсироков 8 (8782) 28-03-28*

## **Приложение к письму Минпромторга России**

# **Как работать с сервисом по проверке участников по вопросу готовности участников оборота к разрешительному режиму**

1. Вы можете проверять каждого участника отдельно по ссылке: https://xn- -80ajghhoc2aj1c8b.xn--p1ai/business/verification\_participants/ или сделать выгрузку по ссылке: https://xn--80ajghhoc2aj1c8b.xn--p1ai/business/verification\_participants\_full/ доступ предоставляется через региональных представителей).

2. Выберите товарную группу (или несколько товарных групп) и регион, сделайте выгрузку с сайта.

Обращаем внимание, что данные в сервисе – динамические. Данные формируются за период 7 дней с отступом несколько дней от даты выгрузки. Например, в выгрузке данных в конкретный день содержатся сведения за период с 03.05.24 – 10.05.24. В выгрузке данных за следующий день будут содержаться данные за период с 04.05.24 – 11.05.24 и т.д. Каждый день данные будут отличаться, т.к. обрабатываются данные из разных дат.

3. Работа с фильтрами. Доступны 3 вида фильтров:

1. **Организация отправляет чеки** – в систему приходят продажи от этой

торговой точки.

2. **Организации не подключены к разрешительному режиму** – в систему приходят чеки, но без проверок по разрешительному режиму. Ни одна касса не осуществляет проверки.

3. **Организации частично подключены к разрешительному режиму** – часть

касс осуществляет проверки, а часть нет.

Выбрать можно **только один из фильтров**. После выбора фильтра необходимо нажать кнопку «**Найти»**.

Выгружать участников рекомендуем **только по одной товарной группе,** так как строки по нескольким товарным группам будут дублироваться.

Также над таблицей выведена **сумма торговых точек и касс** по выбранному параметру.

4. Подробно о требованиях к рознице по разрешительному режиму и сроках вступления в силу вы можете узнать из статьи https://markirovka.ru/community/rezhimproverok-na-kassakh/rezhim-proverok-nakassakh.

5. **Если вы не воспользовались фильтрами, то можете осуществить фильтрацию в Excel:**

**5.1. Поиск всех точек продаж, передающих чеки, и посчитать количество касс в них:**

В полученном файле для определения всех точек продаж, которые фактически осуществляют деятельность необходимо отфильтровать данные по полю **«Отправка чека\*\*»** (выбрать **«Да»**).

В результате будет получен список точек продаж, передающих чеки. Для подсчета количества касс в этих точках продаж необходимо просуммировать колонки «**Касс подключено к разрешительному режиму»** и «**Касс не подключено к разрешительному режиму».**

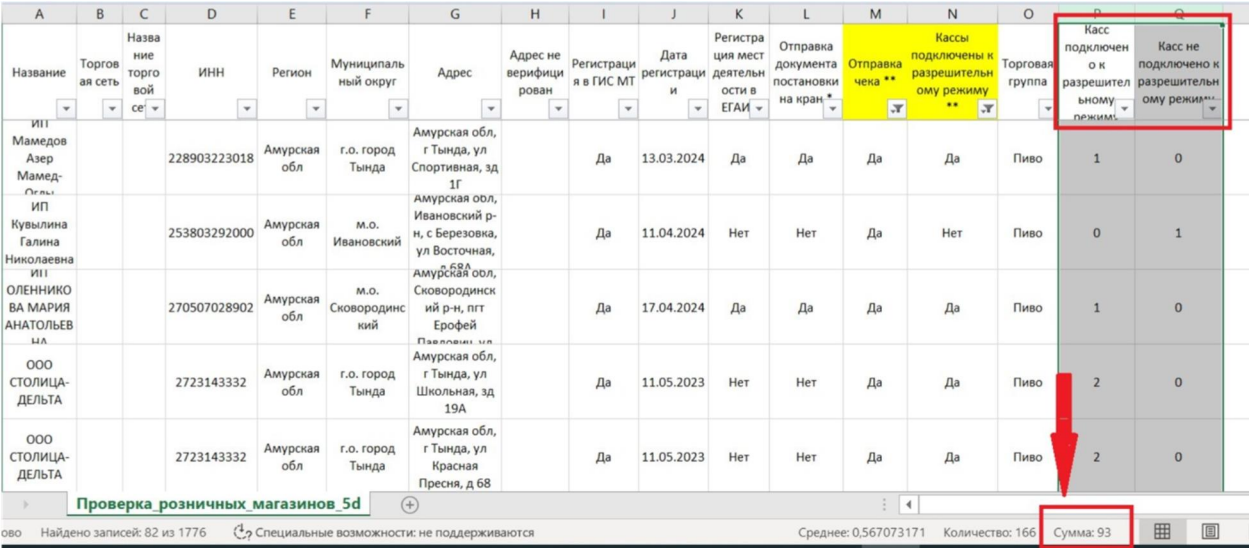

**5.2. Поиск точек продаж, передающих чеки, но не подключенных к разрешительному режиму:**

В полученном файле для определения участников, которые не работают с разрешительным режимом необходимо отфильтровать данные по полю «**Отправка чека\*\*»** (выбрать **«Да»**) и по полю «**Кассы подключены к разрешительному режиму\*\*»** (выбрать **«Нет»**).

В результате будет получен список точек продаж, в которых **ни одна касса** не подключена к разрешительному режиму.

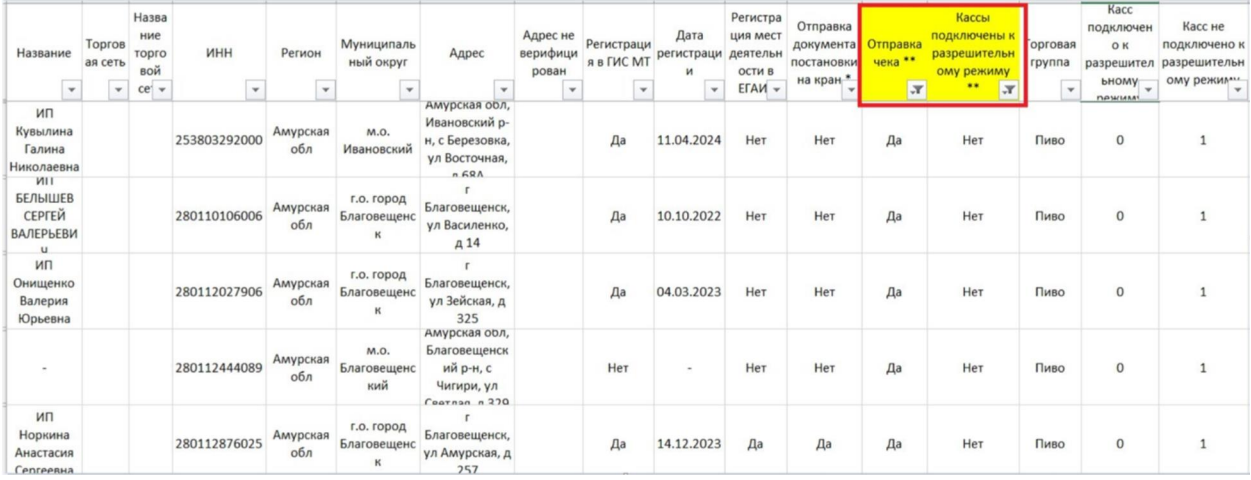

**5.3. Поиск точек продаж, передающих чеки и подключенных к разрешительному режиму, в которых присутствует часть касс, не подключенных к разрешительному режиму:**

В полученном файле для определения точек продаж, в которых часть касс не подключены к разрешительному режиму, необходимо отфильтровать данные по полю «**Отправка чека\*\*»** (выбрать **«Да»**), по полю «**Кассы подключены к разрешительному режиму\*\*»** (выбрать **«Да»**), по полю «**Касс не подключено к разрешительному режиму»** (выбрать «**все, кроме нуля»**).

В результате будет получен список точек продаж, в которых **часть** касс не подключены к разрешительному режиму.

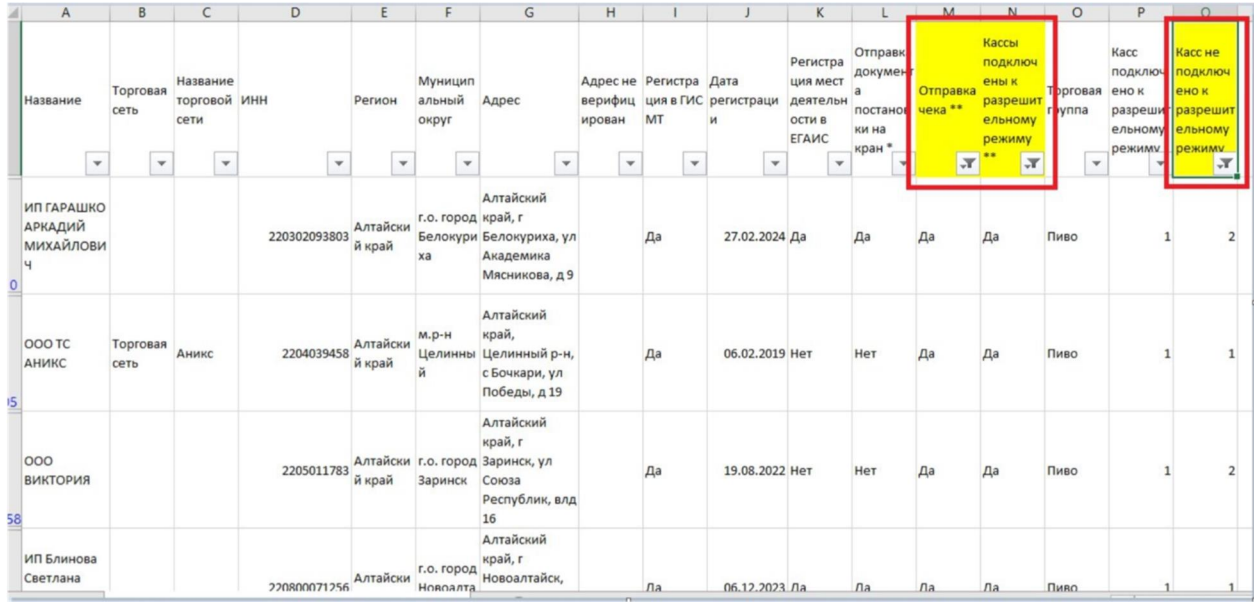

### **Работа с торговыми сетями:**

У торговых сетей много точек в разных субъектах Российской Федерации. Для повышения эффективности необходимо работать именно с «головными» организациями сетей. Списки таких организаций по вашему субъекту Российской Федерации можно получить у региональных представителей ООО «Оператор-ЦРПТ».

В выгрузке организации с пометкой торговая сеть следует удалить и не использовать в работе. Сервис направлен в первую очередь на работу с несетевой розницей.

### **Что значат поля сервиса:**

**«Название»** – название организации, под которым она зарегистрирована в государственной информационной системе мониторинга за оборотом товаров, подлежащих обязательной маркировке средствами идентификации (далее – ГИС МТ).В случае, если участник не зарегистрирован в ГИС МТ, название будет отсутствовать в выгрузке;

**«Торговая сеть»** – пометка ставится в случае, если точка относится к сети. В фильтре выберите поле пустые, чтобы отфильтровать компании, относящиеся к несетевой рознице;

4

**«ИНН»** – идентификационный номер налогоплательщика, под которым зарегистрирован участник в ГИС МТ;

**«Регион»** – если точка передает чеки, регион определяется из чека по фактическому месту деятельности. Если точка не передает чеки, регион определяется по данным, указанным при регистрации в ГИС МТ;

**«Адрес»** – определяется из чека по фактическому месту деятельности или по данным указанным в ГИС МТ в случае отсутствия чеков;

**«Адрес не верифицирован»** – пометка ставится, если не удалось перепроверить адрес участника, который он указал при регистрации кассы. Это связано с некорректным занесением адреса участником. Чаще всего эти адреса соответствует реальным точкам;

**«Регистрация в ГИС МТ»** – в ГИС МТ передаются чеки от участника, но в поле регистрация указано «Нет». В данном случае необходимо порекомендовать участнику зарегистрироваться в ГИС МТ, так как отсутствие регистрации является нарушением;

**«Регистрация мест деятельности в ЕГАИС»** – по одному и тому же адресу может быть указано несколько строк. В одной строке указано «Да», в другой «Нет». Это связано с «задвоением» данных, которые подали участники в единой государственной автоматизированной информационной системе учета объема производства и оборота этилового спирта, алкогольной и спиртосодержащей продукции. Если вы видите две строки с одинаковым адресом, и хотя бы в одной строке есть слово – «Да», значит, участник подключил место осуществления деятельности;

**«Отправка документа постановки на кран»** – этот пункт актуален только для участников, которые осуществляют реализацию разливного пива (розница и HoReCa). Данные о торговле организации разливным пивом находятся в зоне ответственности региональных подразделений по контролю алкогольного рынка;

**«Отправка чека»** – отправка чека обязательна для розничных организаций, торгующих табаком и разливным пивом. С 1 июня 2024 г. становится обязательной

5

для розничных организаций, торгующих упакованным пивом (в бутылке / банке). Для HoReCa отправка чека с указанием кода маркировки не обязательна, можно отправлять только GTIN (наименование). В таком случае в колонке будет указано значение – не применимо;

**«Кассы подключены к разрешительному режиму» –** если хотя бы одна касса передает данные с проверками по разрешительному режиму, то в данной строке будет указано «Да». Но в розничной точке может быть несколько касс, рекомендуется проверять колонки с количеством касс, подключенных к разрешительному режиму;

**«Торговая группа»** – если один участник осуществляет реализацию и табака, и пива, то в выгрузке будет указано две отдельные строки по каждой товарной группе;

**«Касс подключено к разрешительному режиму» –** количество касс, от которых приходят чеки в ГИС МТ с проверками по разрешительному режиму;

**«Касс не подключено к разрешительному режиму»** – количество касс, от которых приходят чеки БЕЗ проверок по разрешительному режиму.